# **Correo electrónico**

La información se encuentra en la Web de la Uva, en la parte baja de la página inicial, en la zona del Servicios  $\rightarrow$  Servicio de Tecnologías de la Información y las Comunicaciones  $\rightarrow$  Correo electrónico

**S**ervicio de **T**ecnología de la **I**nformación y **C**[omunicaciones STIC](http://stic.uva.es/export/sites/stic/)

## *¿Cómo accedo al correo por webmail?*

Tenemos un acceso en la Web de Económicas y también en la de la UVa [Webmail UVa](https://webmail.uva.es/webmail_portal.html)

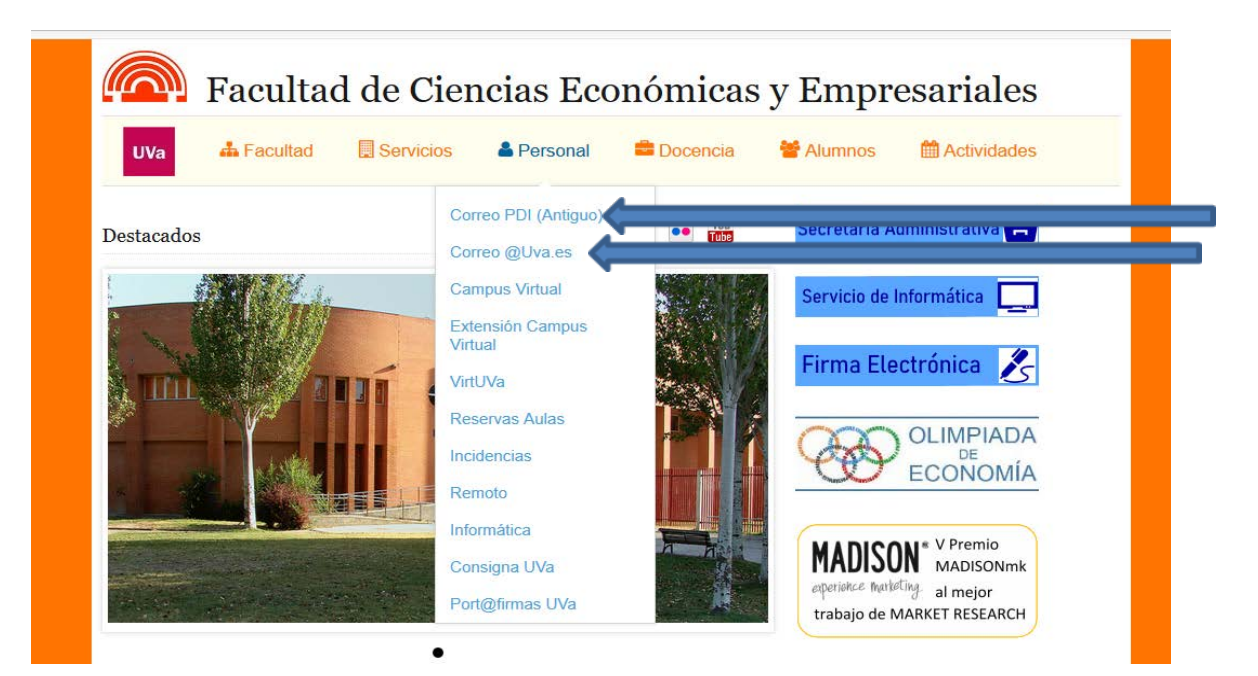

**Correo PDI (Antiguo)**: cuentas antiguas, de los dominios **@eco.uva.es/@efc.uva.es/@eaee.uva.es**

**Correo @uva.es**: cuentas nuevas del dominio **@uva.es**, y las cuentas de cargo.

## *¿Qué usuario y contraseña tengo de correo si es nueva del dominio @uva.es?*

En los dos servidores de correo (el de recibir y el de enviar) se utiliza el mismo usuario (e+nif) y contraseña que para acceder al resto de recursos de la Uva: SIGM@, wifi, "Mi Portal UVa", "Portal del Empleado"…..

#### **En el caso de cuentas de cargo**:

Son cuentas @uva.es y el usuario y contraseña será la proporcionada por el STIC. El usuario empezará por **c** seguida de ceros.

*¿Qué usuario y contraseña tengo si mi correo es antiguo, de los dominios @eco.uva.es /@efc.uva.es /@eaee.uva.es?*

En este caso el usuario del Servidor de Entrada es diferente al del Servidor de Salida.

- El usuario del Servidor de Entrada (el que recibe los correos), normalmente, es lo que va delante de la @ y la contraseña la de correo que hayáis puesto.
- El usuario del Servidor de Salida (el que envía los correos) es e+nif y la contraseña es la asociada a es, es decir, la misma con la que se accede al reto de recursos de la Uva: SIGM@, wifi, "Mi Portal UVa", "Portal del Empleado"…..

## *¿Cómo configuro el correo en la tableta o móvil con android?*

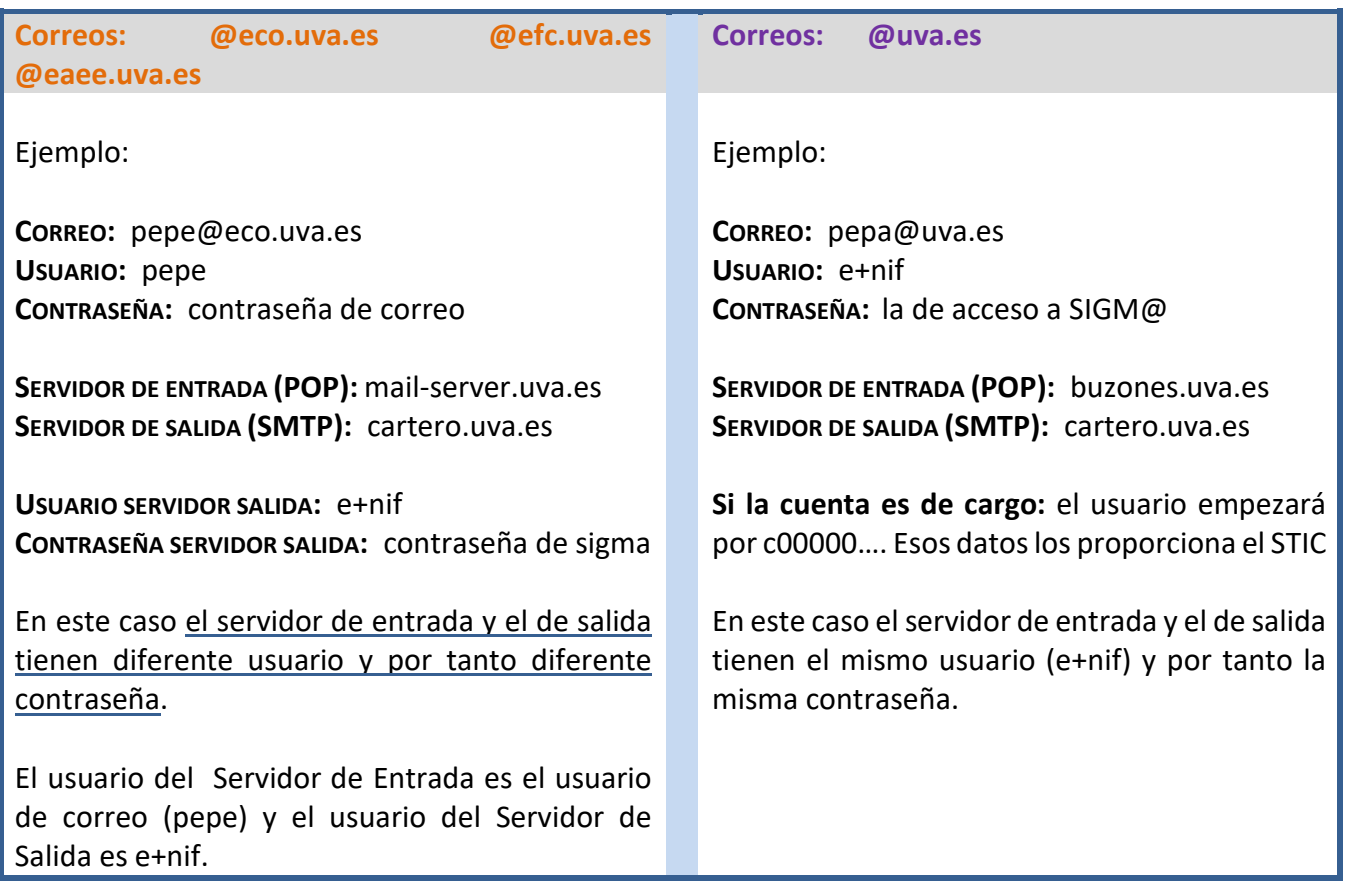

# *¿Cómo puedo cambiar la contraseña de correo?*

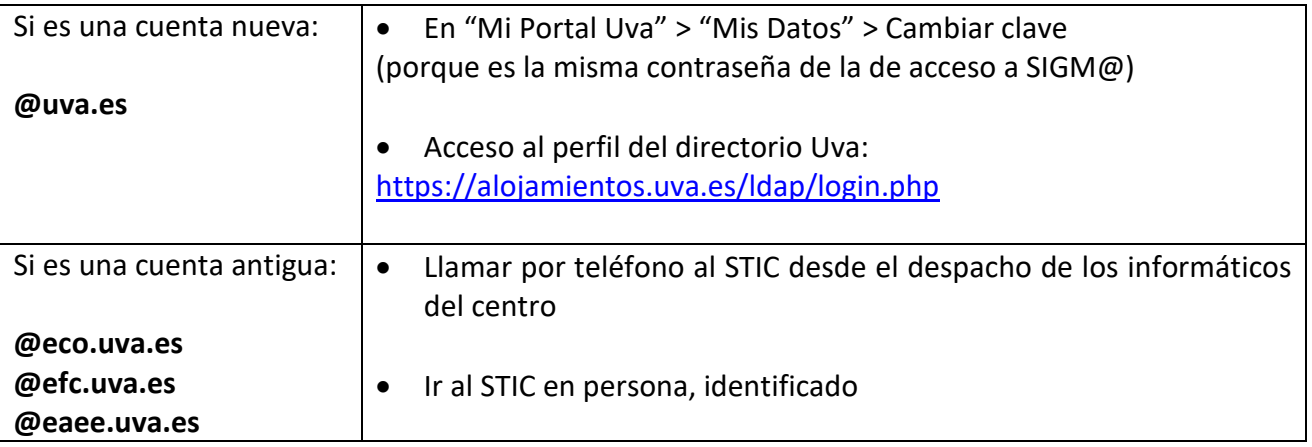

# *¿Qué hago si he olvidado la contraseña de correo?*

- Llamar por teléfono al STIC desde el despacho de los informáticos del centro
- Ir al STIC en persona, identificado

NOTA: Si es una cuenta **@uva.es** hay que tener en cuenta que esa contraseña afecta a todos los recursos de la Uva y que puede estar grabada en portátiles, móviles, etc…